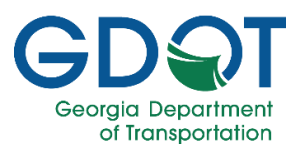

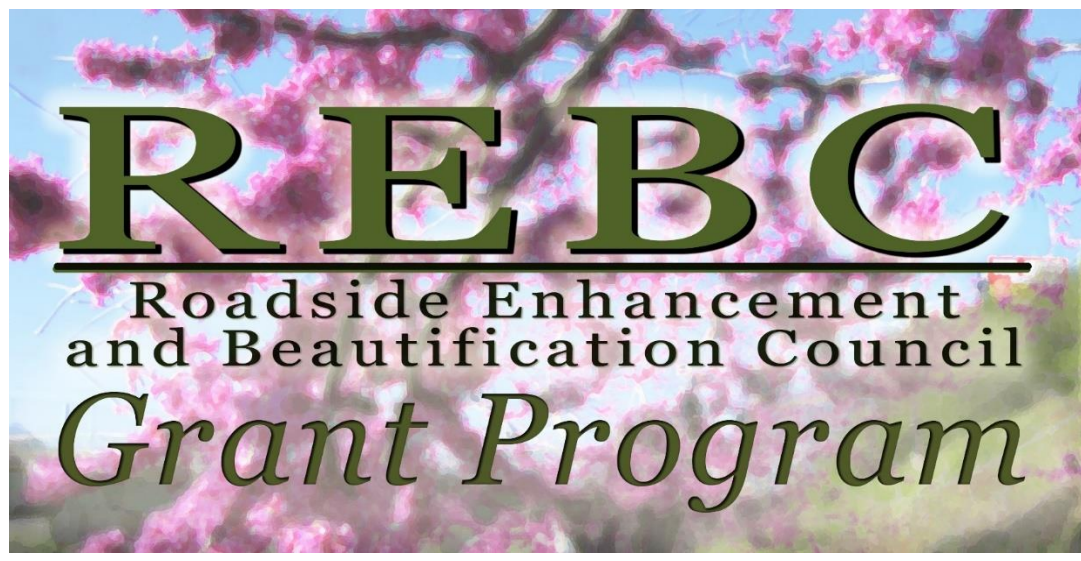

# **GDOT is now accepting applications for 2023 Roadside Enhancement and Beautification Council Landscape Grants!**

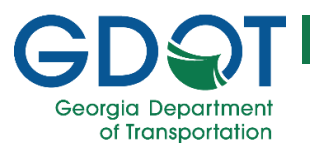

# **First, a few things ...**

# The REBC Grant is a REIMBURSEMENT grant.

- The project is installed by the Grantee, and the funds are distributed afterwards.
- The Grantee must have a local government partner who is willing to commit to long term maintenance of the landscape.

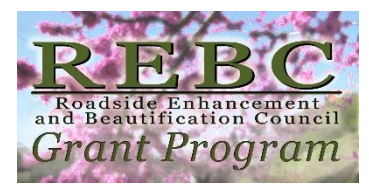

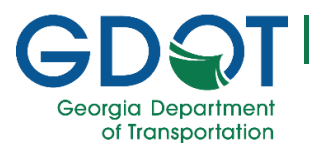

# How do I apply ...

### All applications should be sent to GDOT Landscape Architecture Unit electronically

- Applicants must submit applications electronically through the online system, unless there are special circumstances.
- Please contact landscape@dot.ga.gov to request hard copy submittal. Detail reasons that the online system cannot be used, and be sure to include 'REBC Grant Phase 7 Hard Copy Submittal Request' in the subject line of your email.
- Hard copy submittals must include an electronic copy of all documents in a USB flash drive along with the mail. CDs will NOT be accepted.

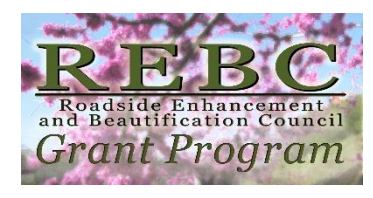

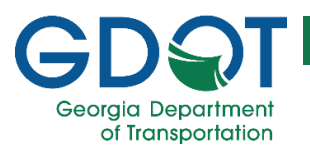

# **Key issues ...**

# For REBC Landscape Designs:

- Keep trees and structures out of the clear zone
- Trees and shrubs should be out of the horizontal clearance as defined by Policy 6755-9, Table 4.2
- NO plants that will grow over 30" tall in Intersection Sight Distance Triangles
- NO median plantings
- Pay attention to utility and drainage conflicts
- Trees are not allowed within 500 feet of permitted billboards (To know how to use the Public Permit Search for Outdoor Advertising signs, see this slideshow page 13)
- Do not use invasive plants. See Policy 6755-9, Table 5.1
- Use native tree species as much as possible

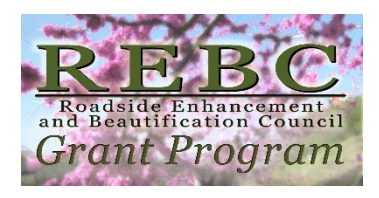

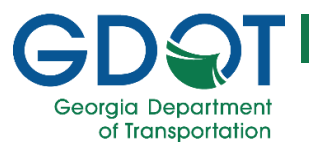

### Plans should follow Policy 6755-9 for Landscaping and Enhancements on GDOT Right of Way.

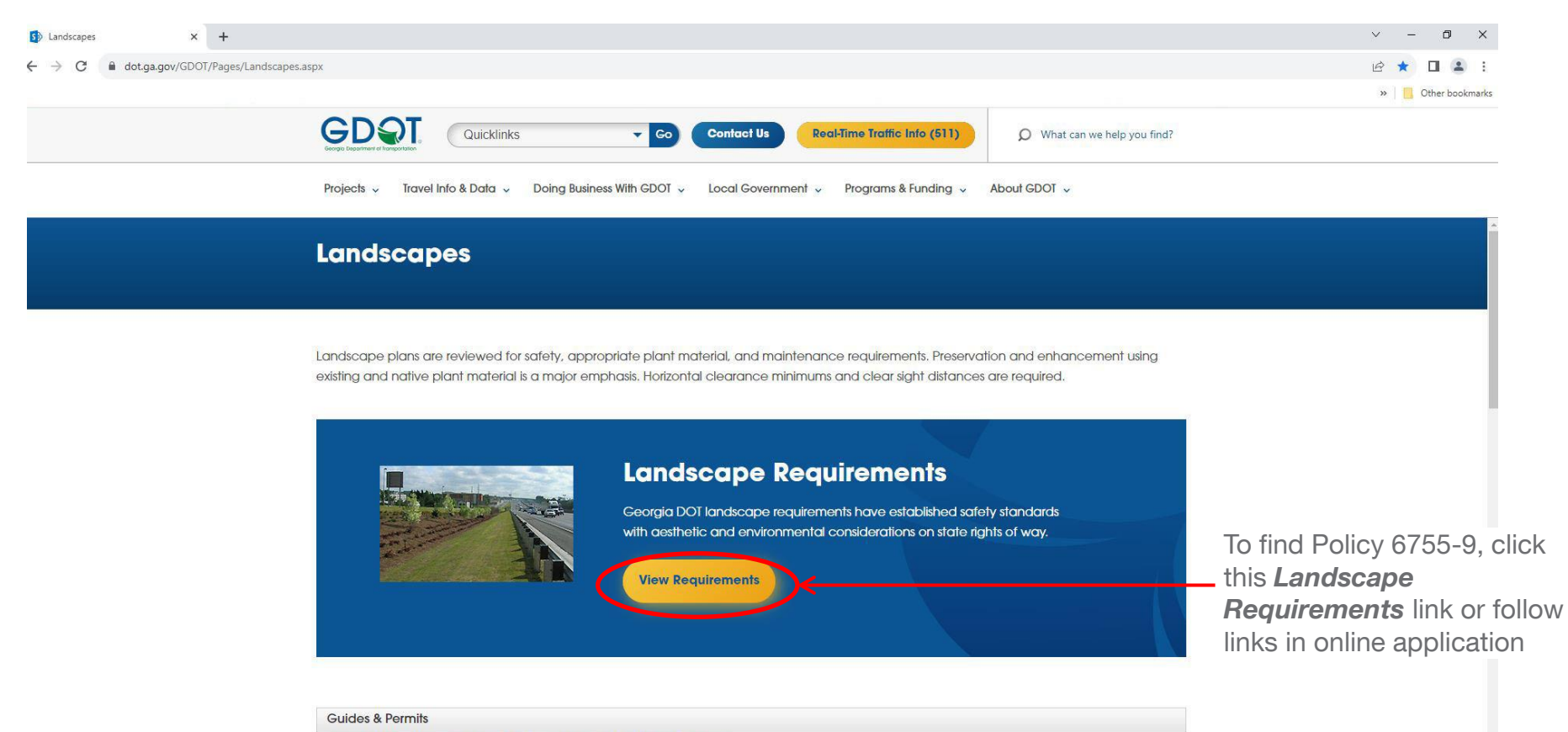

Design Policy Manual (Chapter 5: Roadside Safety & Hoz Clearance

**Landscape Requirements** 

**Special Encroachment (Access Management) Permits** 

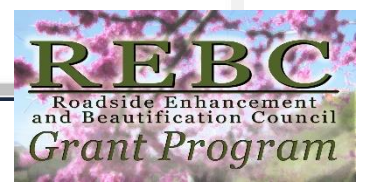

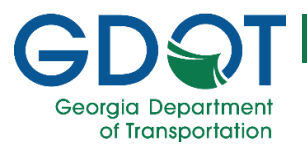

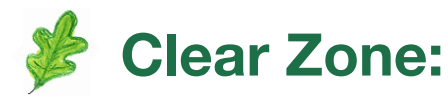

• Area along the side of the road that should remain free of obstructions or fixed objects (measured in feet from edge of traveled way) This is a safety measure in case a motorist runs off the road. Determined by the design speed and ADT.

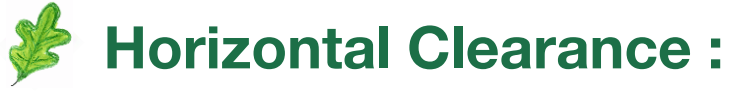

• This is how close trees and shrubs are allowed to be planted to the edge of the traveled way, mainly in developed areas. Determined by the speed limit.

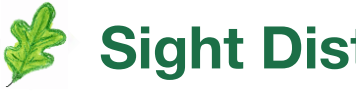

## Sight Distance Triangle :

Shows the minimum line of sight from an intersection for a vehicle making a left hand turn. Determined by the number of lanes and the speed limit.

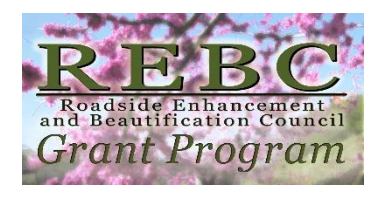

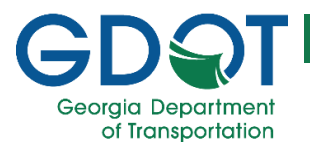

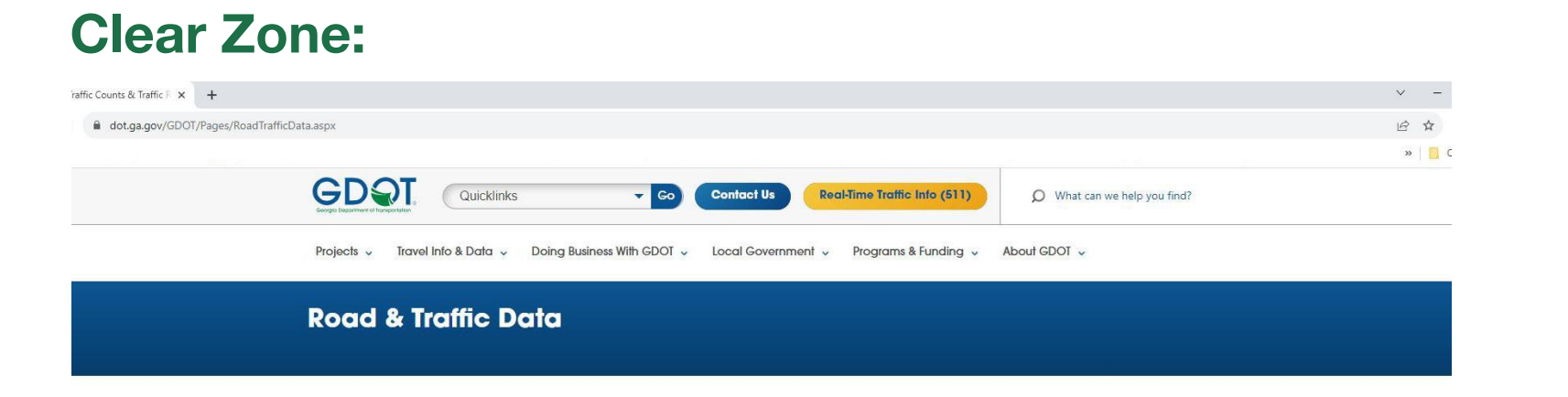

Georgia DOT provides the latest traffic counts and road and traffic reports on our transportation system..

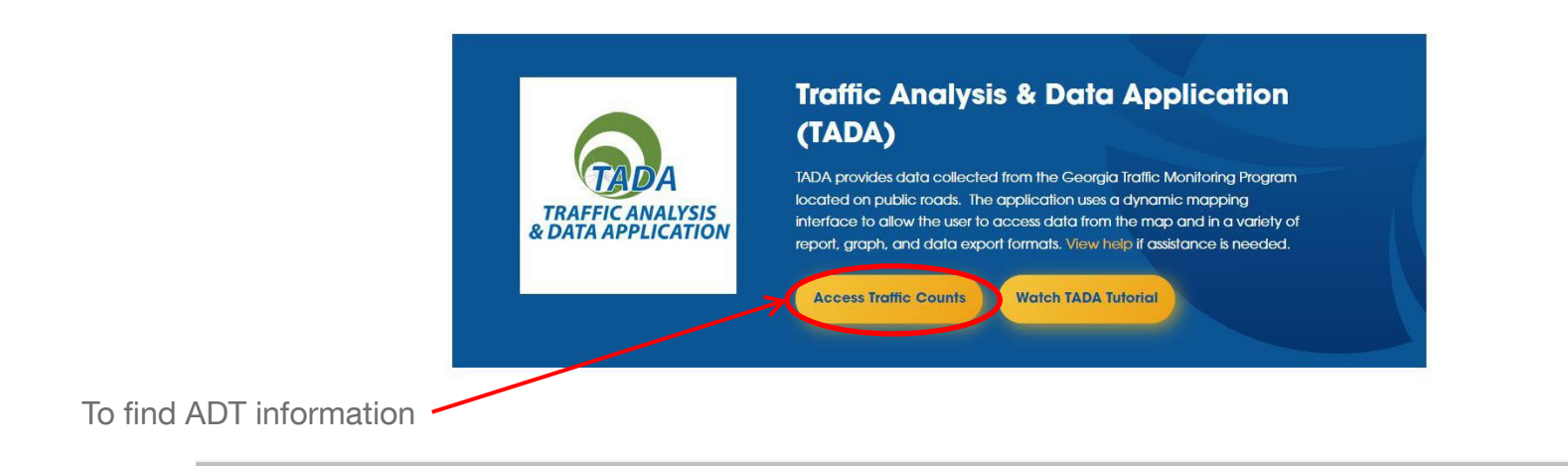

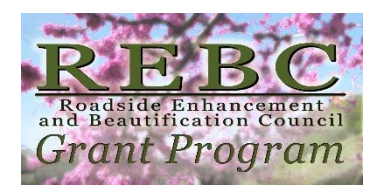

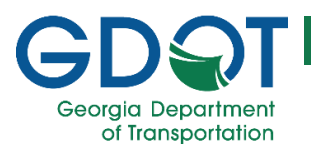

### Clear Zone:

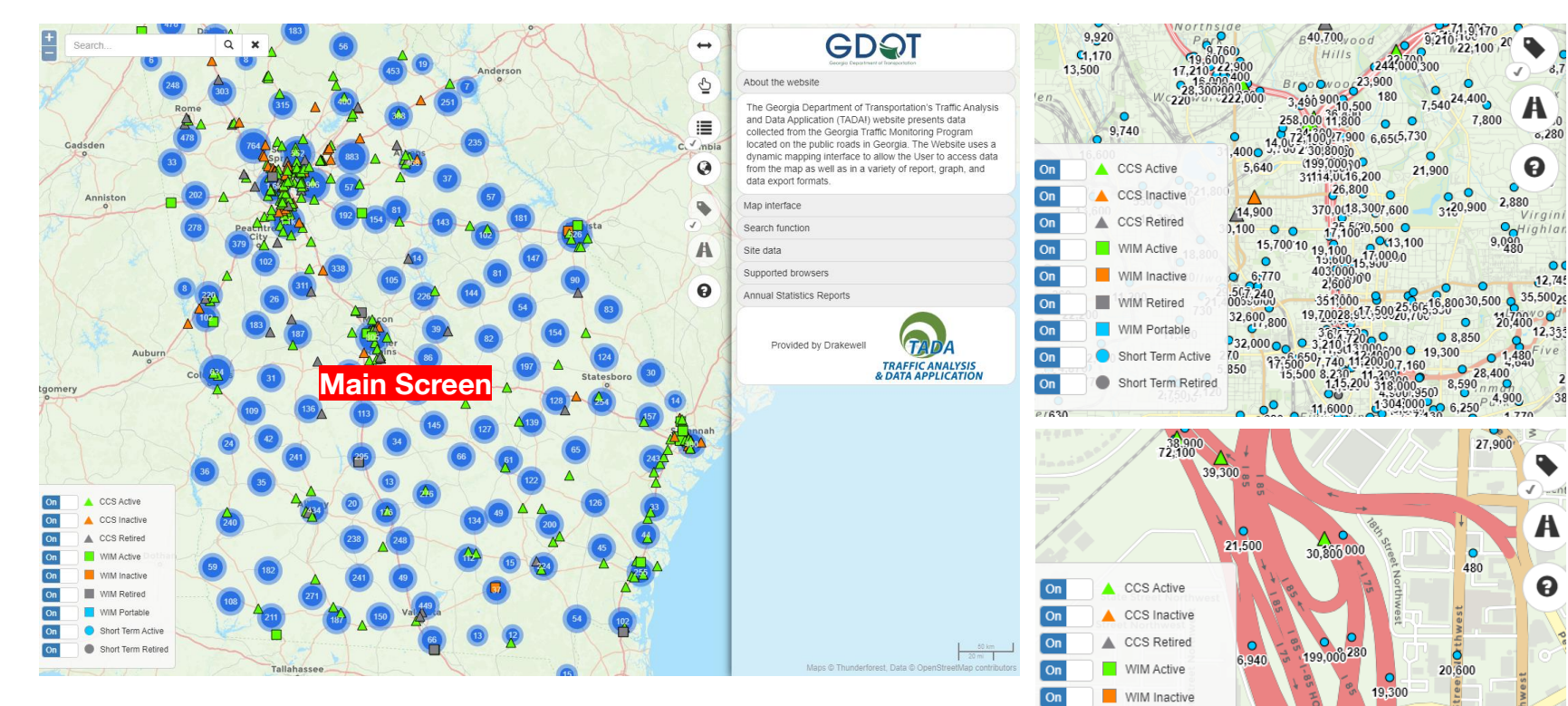

 $\boxed{$  On

 $^{\circ}$  On

WIM Retired WIM Portable

Short Term Active Short Term Retired  $\Omega$ 

31,700

To find ADT information, focus in main screen to find the closet counting station to your project site.

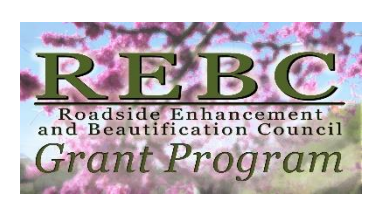

 $\circ$ 

 $7.7$ 114,000

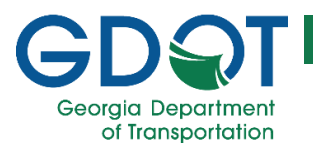

### Sight Distance

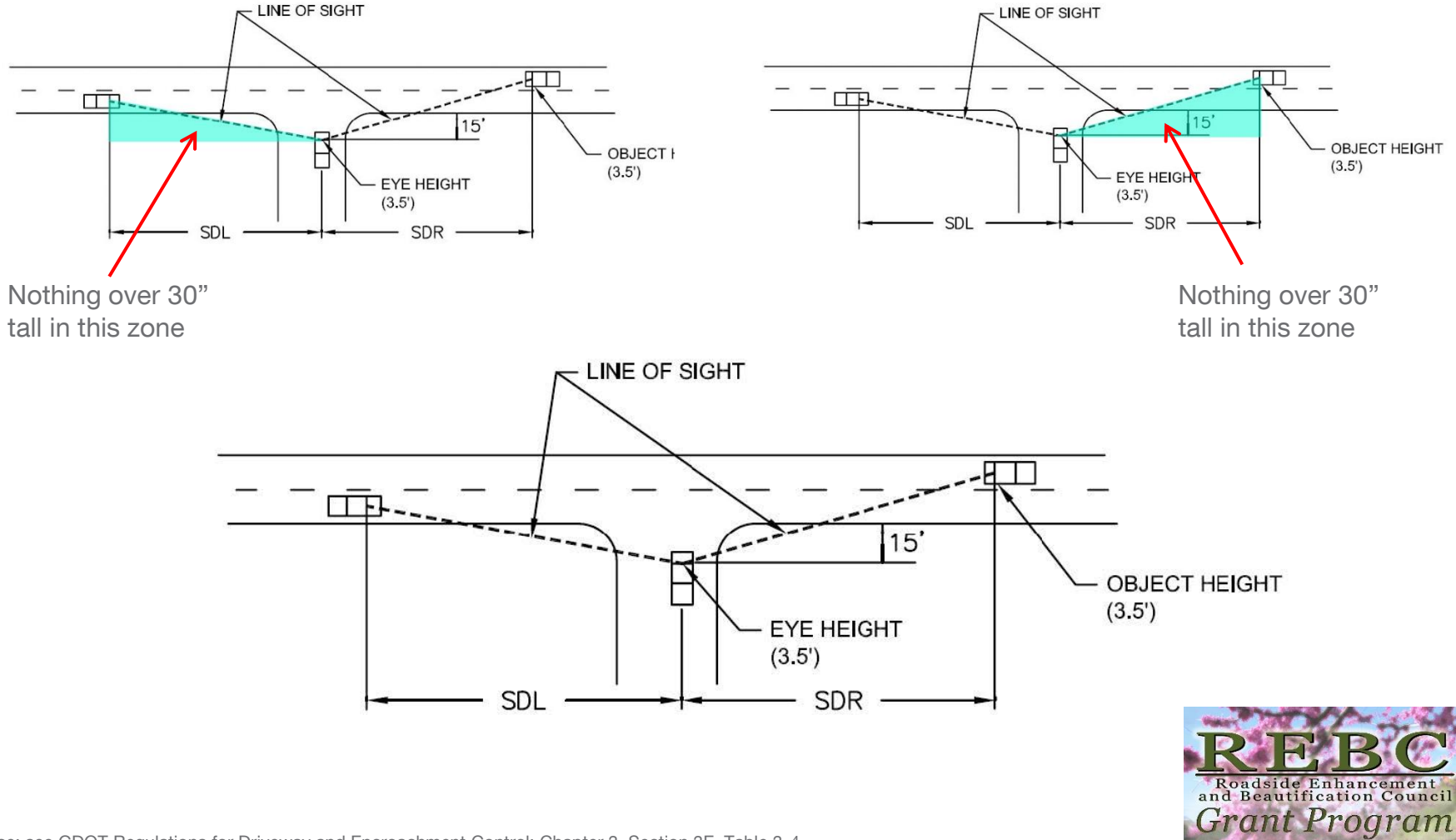

Reference: see GDOT Regulations for Driveway and Encroachment Control; Chapter 3, Section 3E, Table 3-4

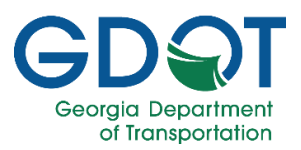

### A Good Example of a Plan:

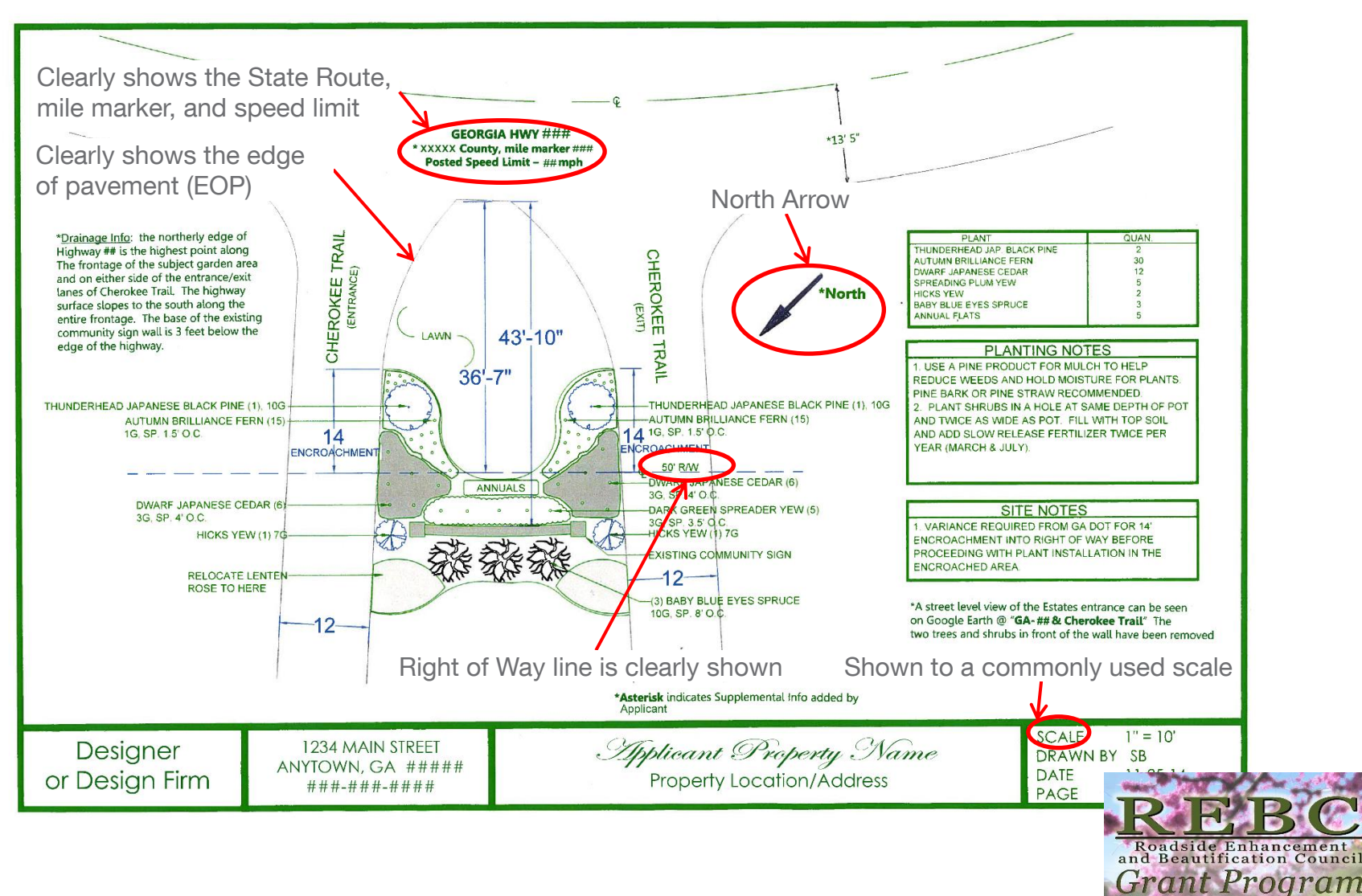

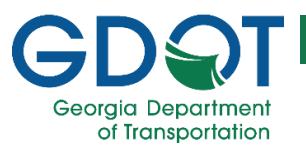

# A Plan Lacking Enough Information:

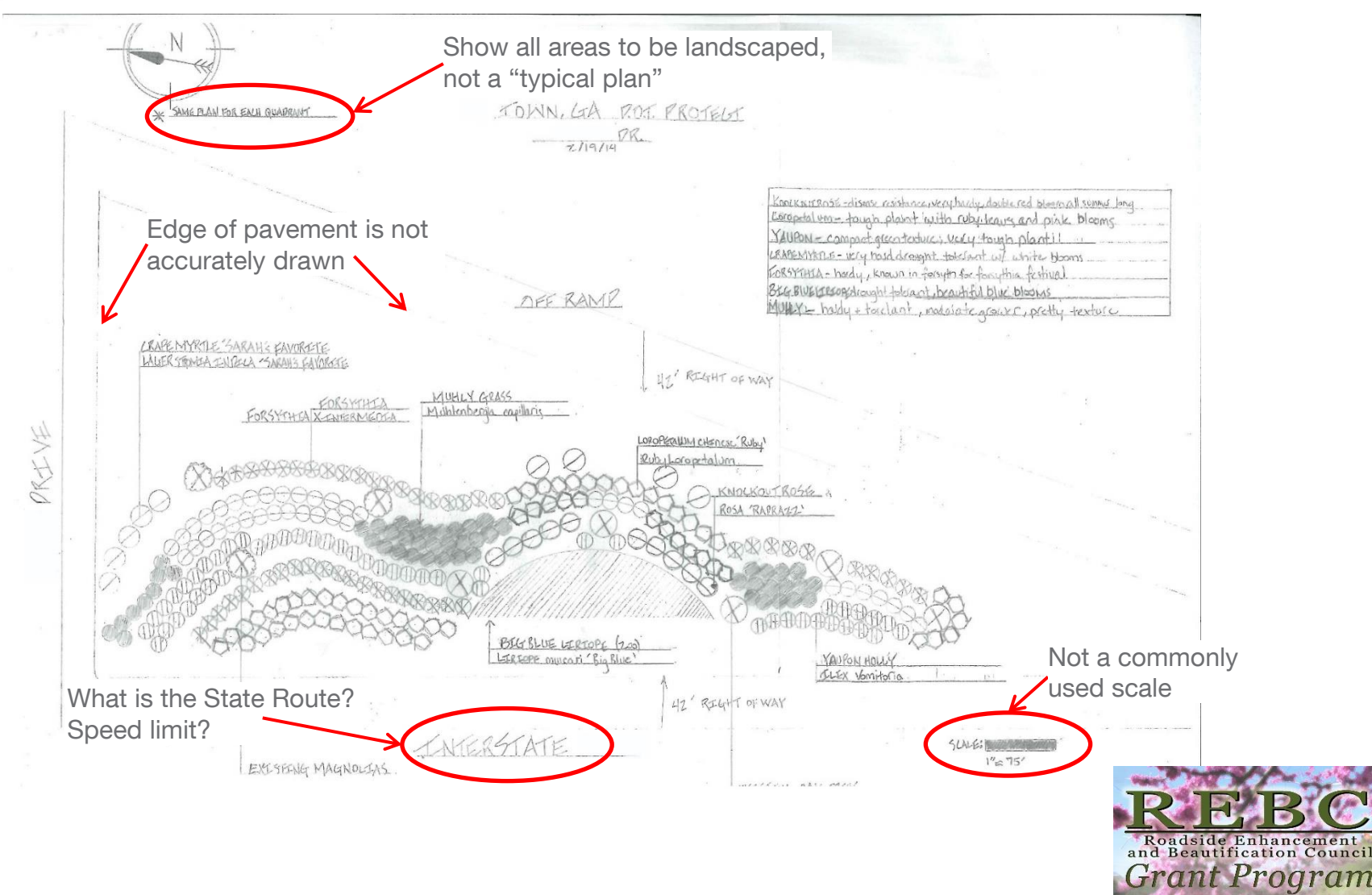

Georgia Department of Transportation

### How to use the GDOT Outdoor Advertising Public Permit Search

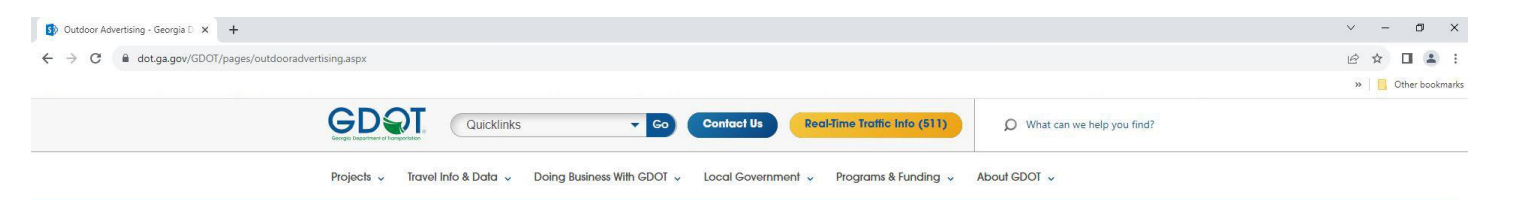

# **Step 1:**

Go to GDOT Outdoor Advertising [Website](https://www.dot.ga.gov/GDOT/pages/outdooradvertising.aspx)

**Outdoor Advertising** 

As directed by The Highway Beautification Act of 1965, the Outdoor Advertising Office (ODA) at the Georgia Department of Transportation has developed standards for the effective control of outdoor advertising signs, devices and displays. Controlling designated routes promotes safety to the travelling public and preserves the natural beauty along our Georgia roadways.

#### Laws

The Official Code of Georgia (O.C.G.A.) 32-6-70 et seq. outlines the State Control of Signs and Signals and the Georgia Department of Transportation Rules 672-6 details specific topics and issues for Outdoor Advertising Permits, Vegetation Management Permits and the Administrative Appeals process.

#### The following routes are controlled for outdoor advertising purposes:

Interstate System Federal-Aid Primary Routes NHS Routes MAP-21 - As additions to the NHS routes Routes with strategic significance

In an effort to clearly provide further clarification with respect to the decision making process for permits, the Outdoor Advertising Office will be adding Guidelines with specific topics and sketch drawings to our website. This will allow our customers to have as much knowledge as possible. Please visit the site regularly for updates.

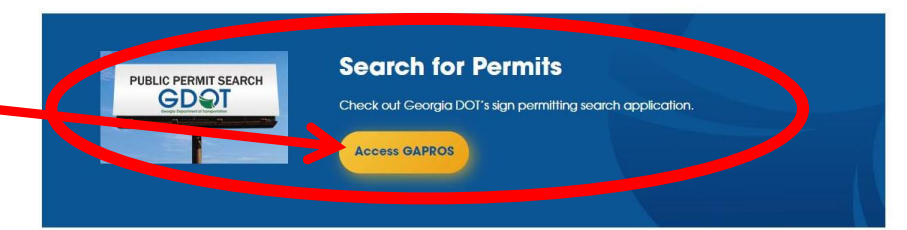

# **Step 2:**

Look for the Permit Search Button and Click it.

Reference:<https://www.dot.ga.gov/GDOT/pages/outdooradvertising.aspx>

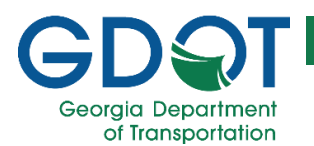

# **Step 3:** Accept the End User Agreement

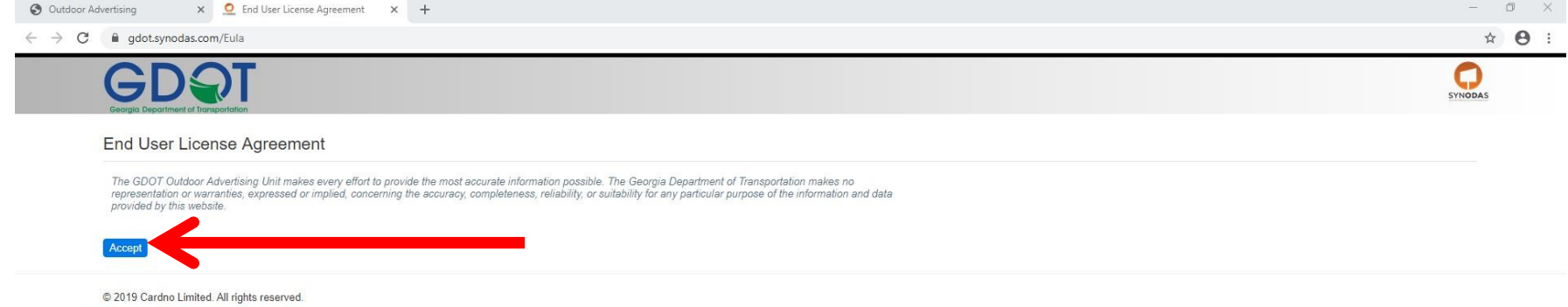

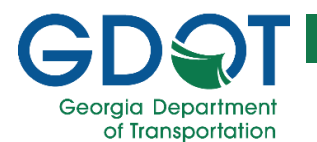

## Step 4: Look for the GIS Viewer Button and Click it.

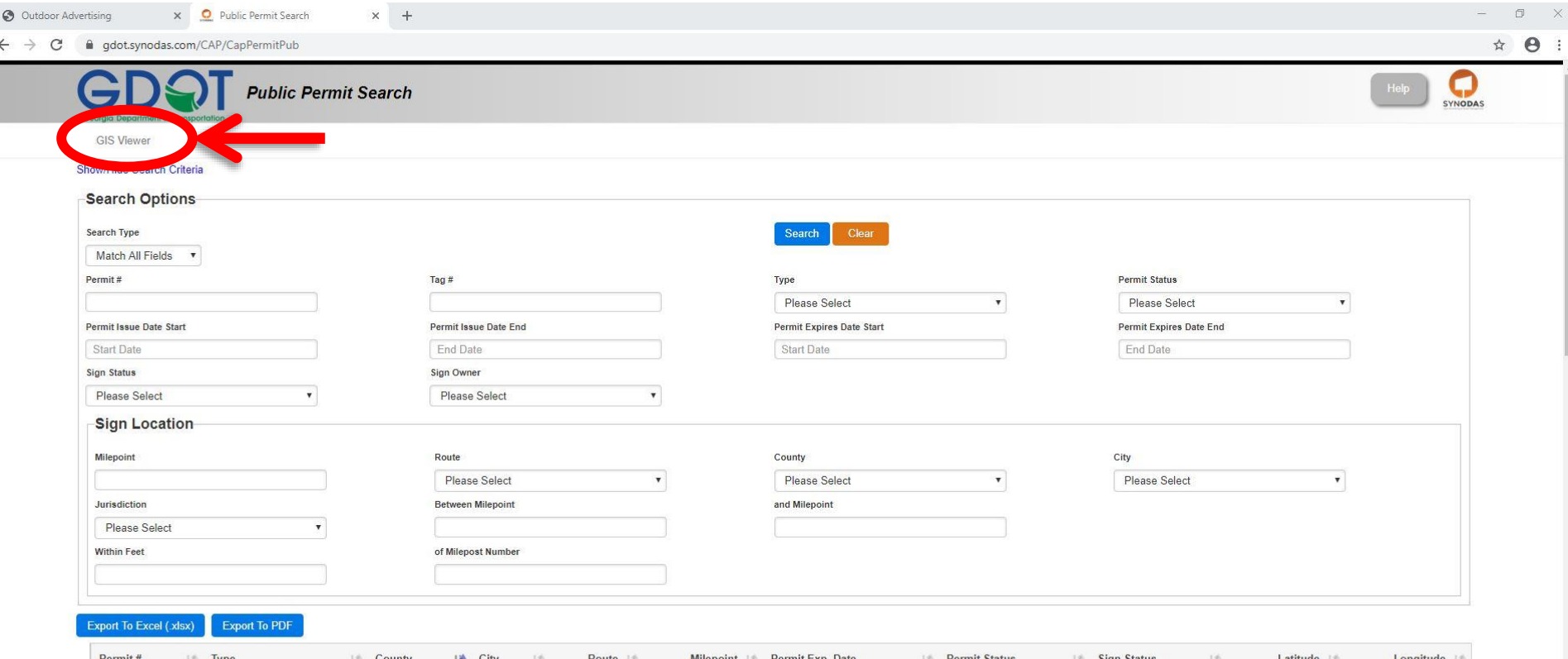

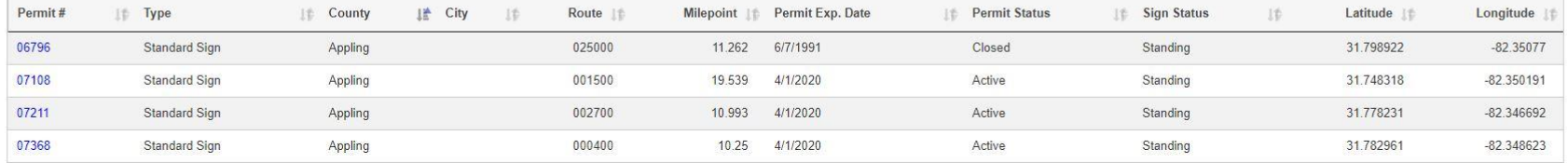

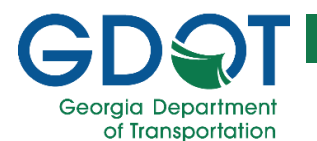

## Step 5: Type in your address or location. Decimal Degrees are preferred.

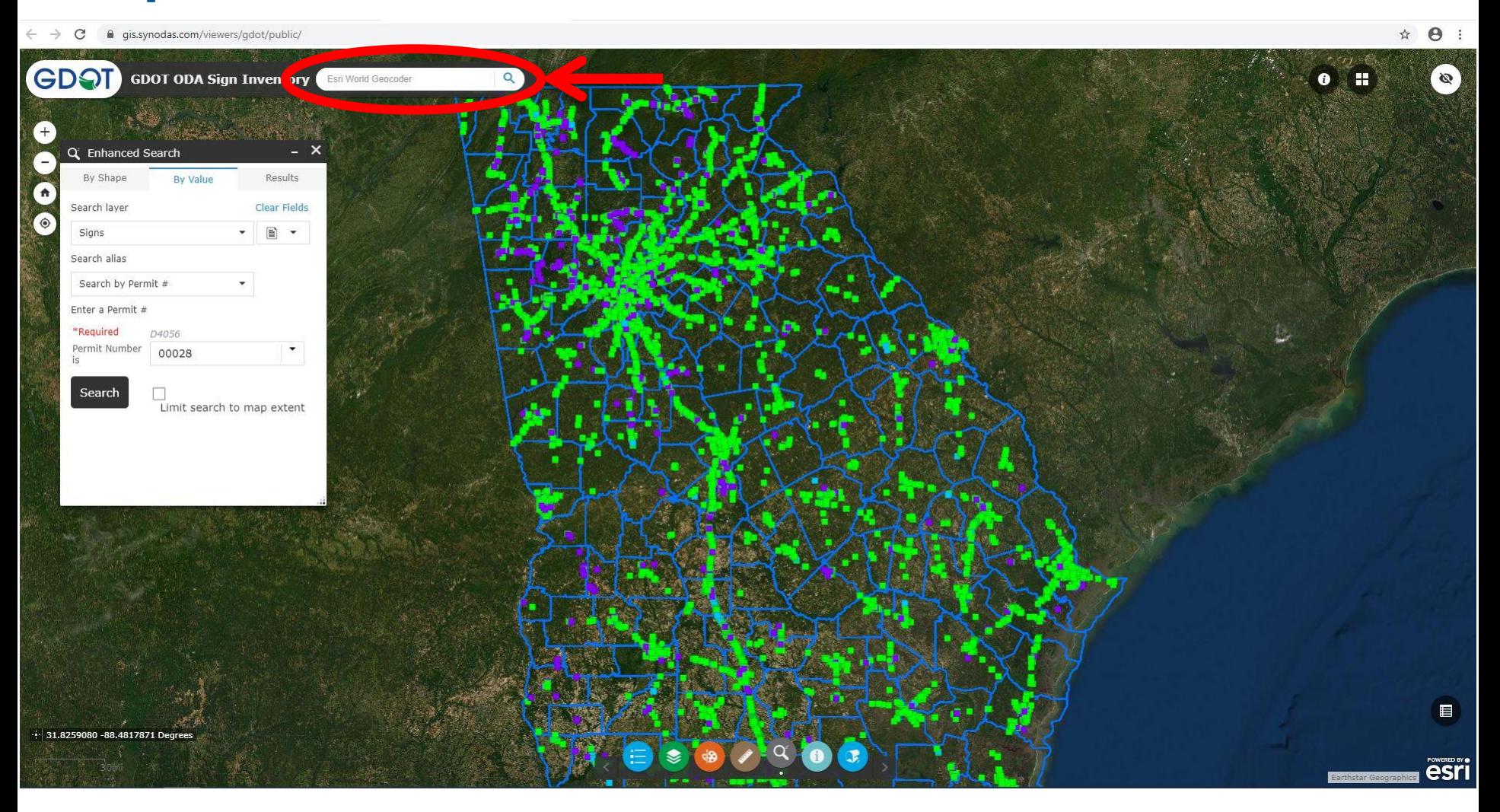

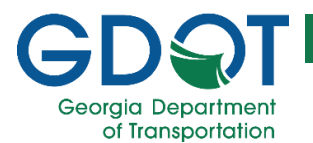

## Step 6: Using Enhanced Search

 $\leftarrow$   $\rightarrow$  C gis.synodas.com/viewers/gdot/public/

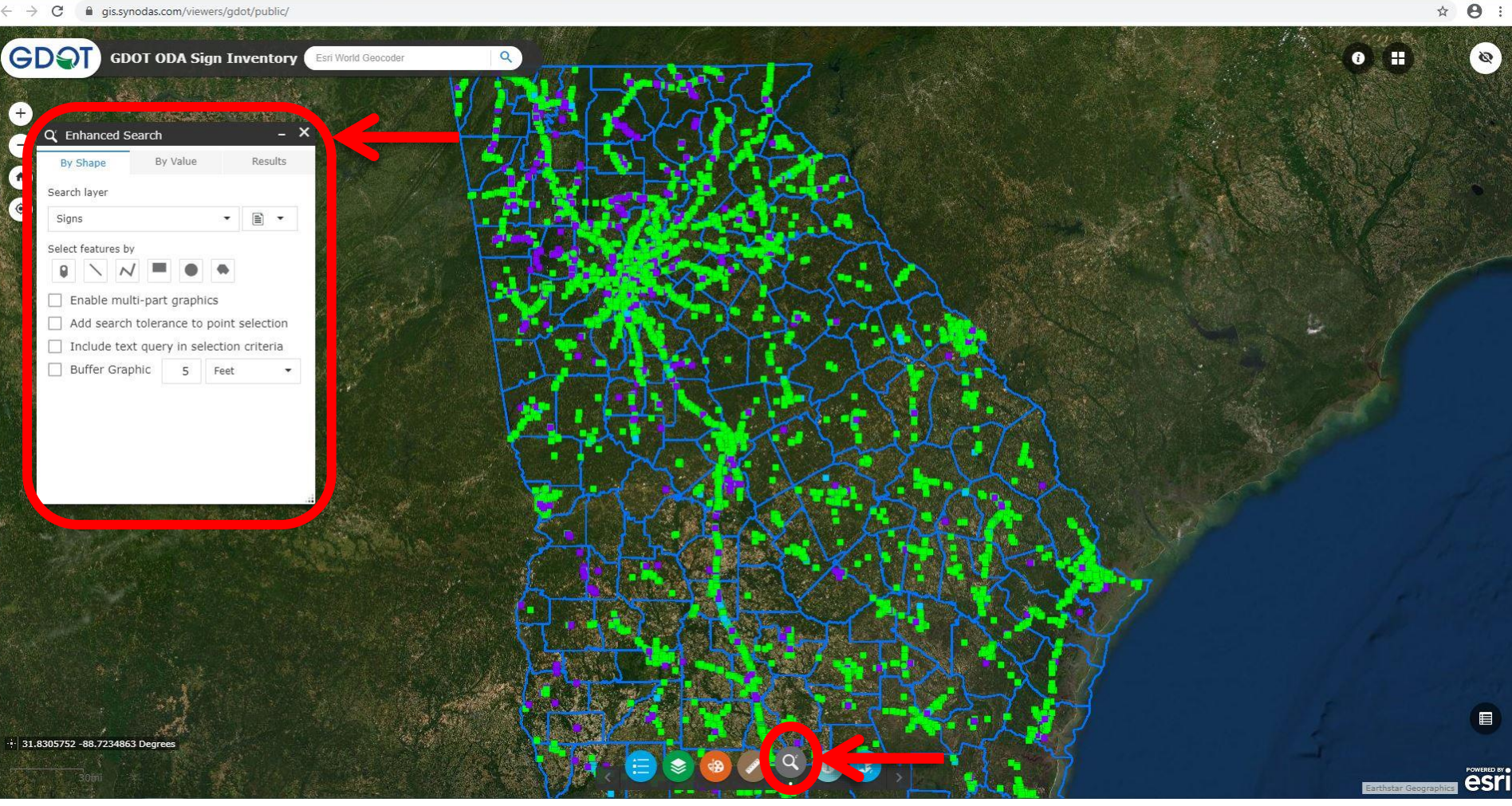

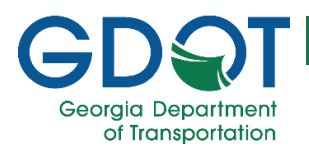

# Step 7:

gis.synodas.com/viewers/gdot/public/#

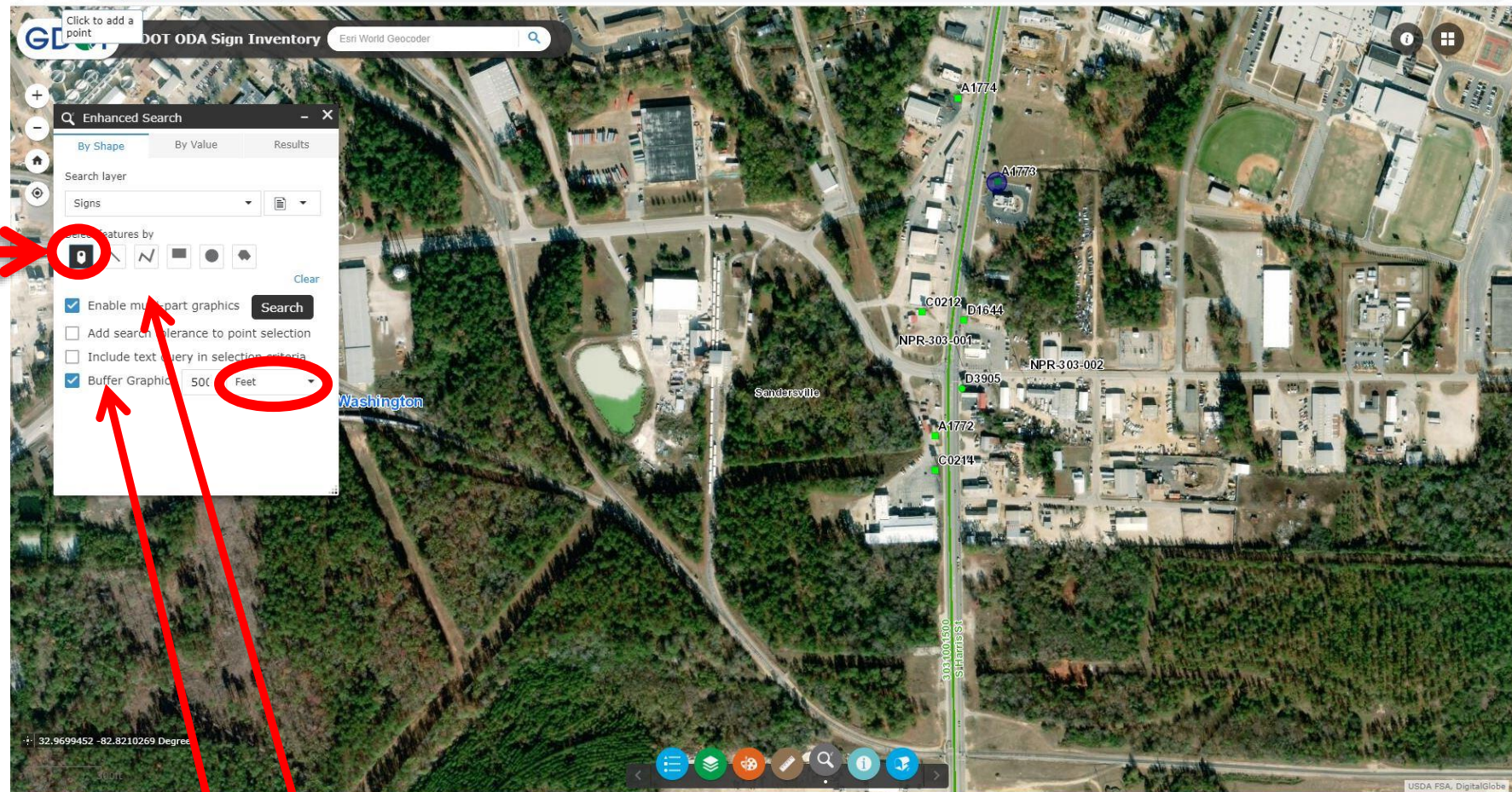

Choose "Enable multi-part graphics" "Buffer Graphic", setting Buffer Graphic to 500 feet, as shown

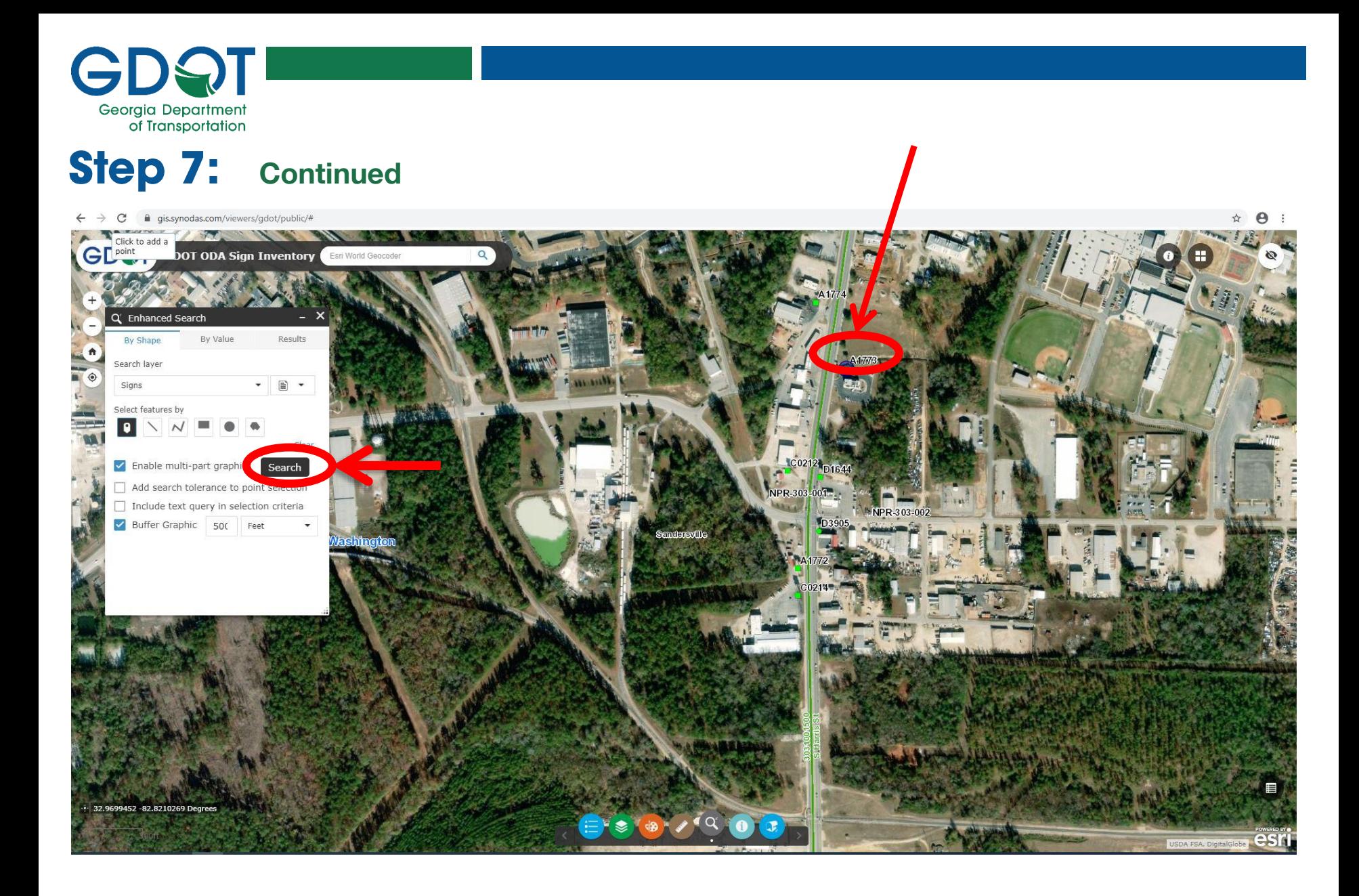

### Step 8: Choose "Select features by" as shown

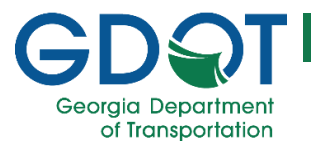

### Now you see where the 500 foot no tree planting buffer is located!

This can be done for multiple signs. Just repeat Steps 8 and 9 for each sign you are researching.

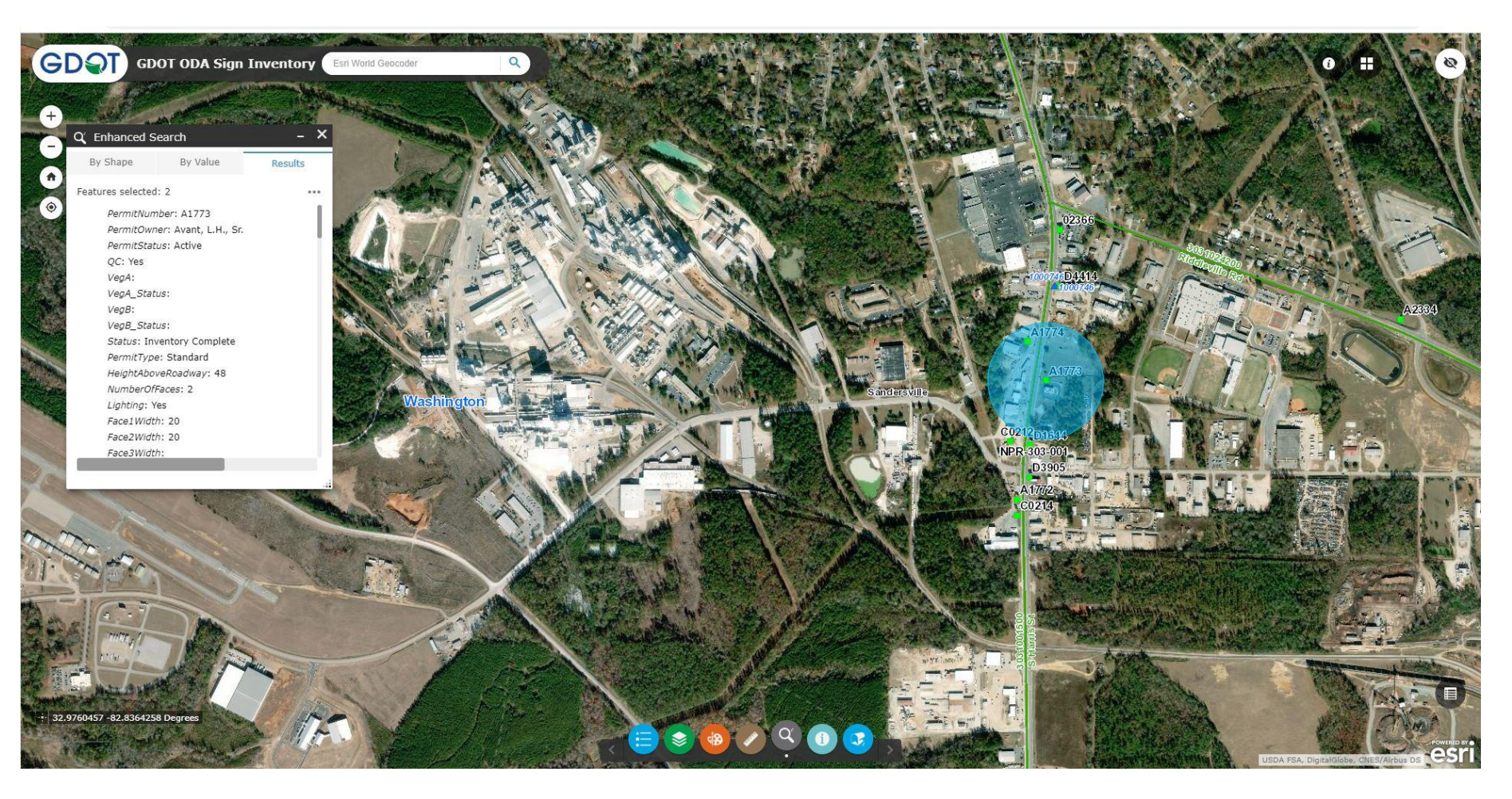

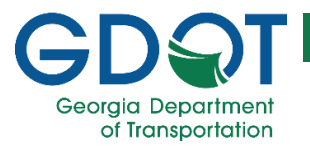

### Now you see where the 500 foot no tree planting buffer is located!

This can be done for multiple signs. Just repeat Steps 8 and 9 for each sign you are researching.

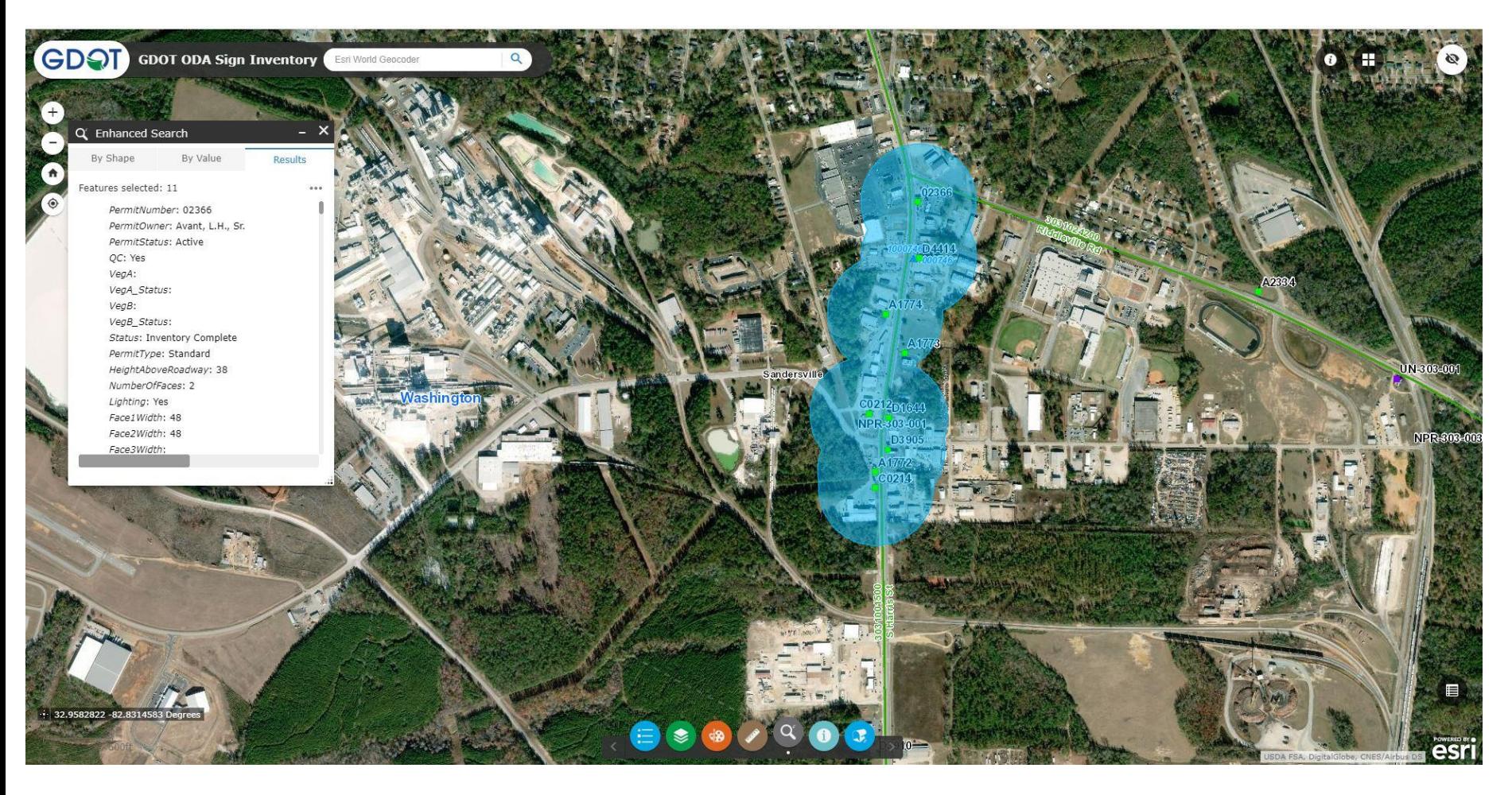

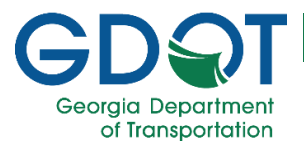

# **Now start from here!!!**

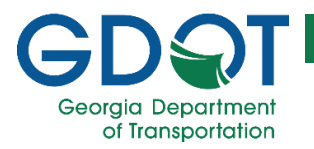

# If you require any further information, please contact...

[landscape@dot.ga.gov](mailto:landscape@dot.ga.gov)

OR

GDOT State Maintenance Office Attn: Landscape Architecture Unit One Georgia Center 600 West Peachtree Street NE, 10th Floor Atlanta, GA. 30308

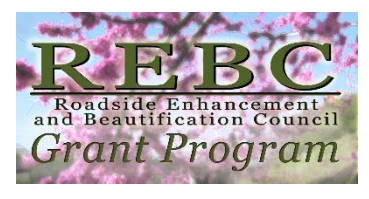